## **SOLUCIONES CHAT**

## **MULTILINEAS - CONDICIONAR INGRESO DE CONVERSACIONES A UNA LINEA ESPECIFICA**

Si el módulo que está utilizando tiene múltiples líneas oficiales de WhatsApp, puede condicionar el flujo de su bot para que, al recibir mensajes en una línea específica, el sistema realice una acción particular.

Por ejemplo, podría asignar automáticamente las conversaciones que se reciban en una línea, a la persona o departamento adecuado dentro del sistema.

1. Agregue el widget CONDICIONAL a su flujo, y haga click en el botón para editar las opciones

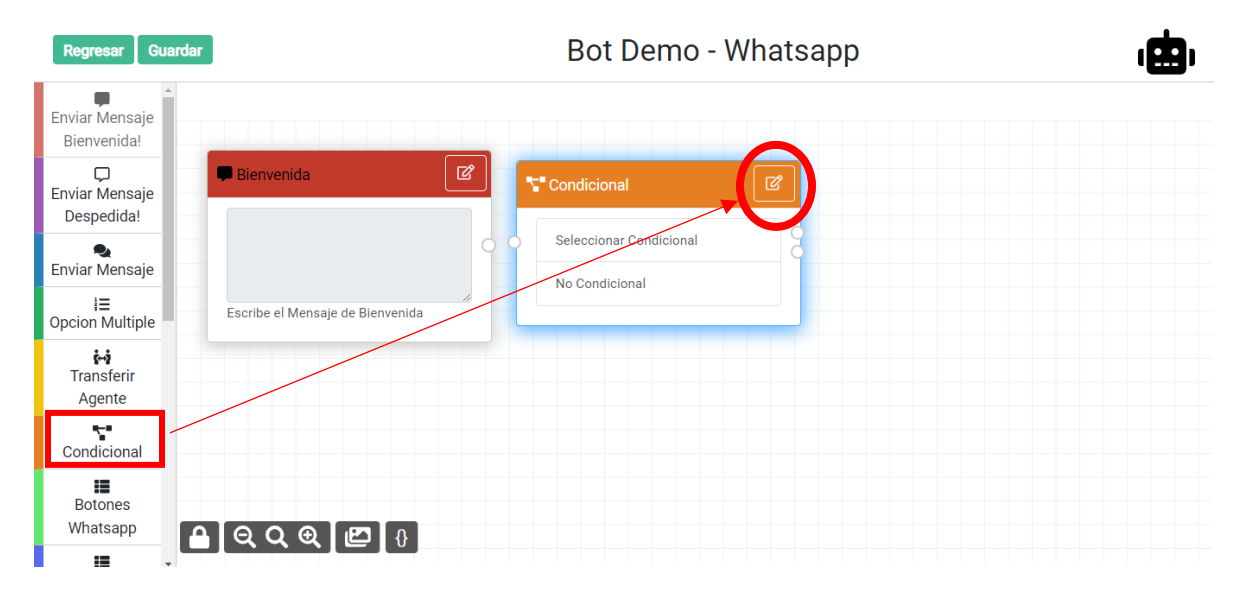

2. Elija la variable **system\_linea\_oficial**

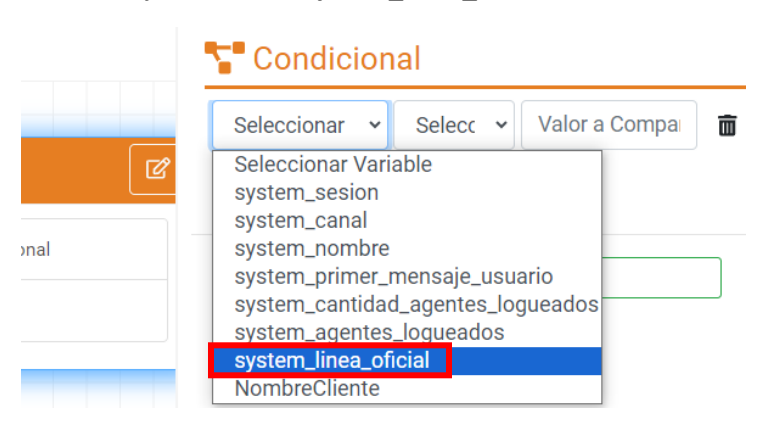

3. Seleccione la condición **ES IGUAL** y en el último campo digite el número de la línea

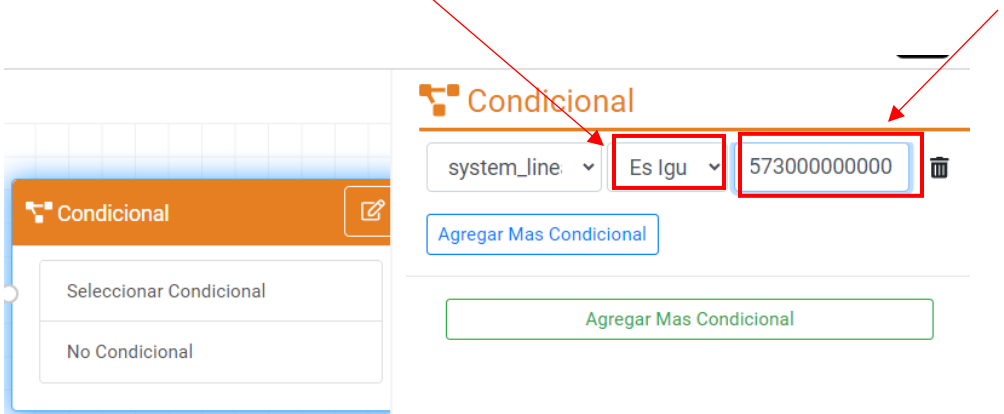